## 100% New Update[d 70-642 Practice Tests Questions Braind](http://www.mcitpdump.com/?p=1288)ump2go Helps Pass 70-642 Successfully (71-80)

 2015 New Updated 70-642 Exam Dumps Questions and Answers are all from Microsoft Official Exam Center! Some new questions added into this new released 70-642 Dumps! Download 70-642 Exam Dumps Full Version Now and Pass one time! Vendor: MicrosoftExam Code: 70-642Exam Name: TS: Windows Server 2008 Network Infrastructure, Configuring Keywords: 70-642 Exam Dumps,70-642 Practice Tests,70-642 Practice Exams,70-642 Exam Questions,70-642 Dumps,70-642 PDF,70-642

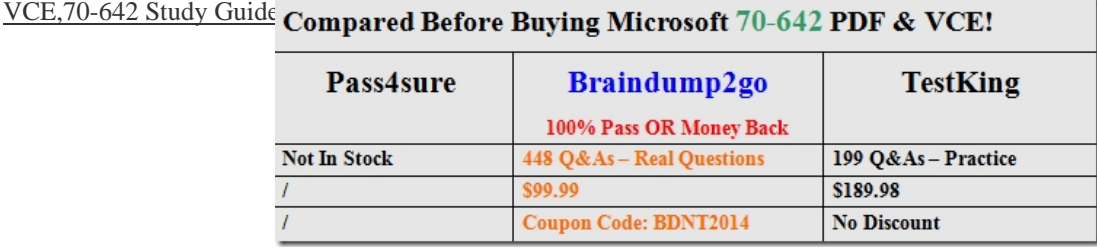

 QUESTION 71Your company has a network that has 100 servers. You install a new server that runs Windows Server 2008 R2. The server has the Web Server (IIS) server role installed. After a week, you discover that the Reliability Monitor has no data, and that the Systems Stability chart has never been updated.You need to configure the server to collect the Reliability Monitor data.What should you do? A. Run the perfmon.exe /sys command on the server.B. Configure the Task Scheduler service to start automatically.C. Configure the Remote Registry service to start automatically.D. Configure the Secondary Logon service to start automatically. Answer: BExplanation:Information that Reliability Monitor displays is provided by the RacTask task. By default, the RacTask task runs one time that is about one hour after you install the operating system. In Windows Server 2008 and in Windows Server 2008 R2, the trigger that regularly starts the RacTask task is disabled after the RacTask task runs for the first time.To resolve this issue, follow these steps:1- Click Start, type Task Scheduler in the Search box, and then click Task Scheduler.2- Enable the trigger that regularly starts the RacTask task.a- In Task Scheduler, expand Task Scheduler Library, expand Microsoft, and then expand Windows.b- Right-click RAC, click View, and then click to select the Show Hidden Tasks command.Note If the Show Hidden Tasks command is already selected, go to step 2c.c- Double-click RacTask.d- In the RacTask Properties dialog box, click the Triggers tab.e- On the Triggers tab, double-click the One time trigger.f- In the Edit Trigger dialog box, click to select the Enabled option, and then click OK.g- In the RacTask Properties dialog box, click OK.h- Close Task Scheduler.3- Update a registry setting.a-Click Start, type Regedit in the Search box, and then click Regedit.b- In Registry Editor, set the value of the following registry entry to 1:HKEY\_LOCAL\_MACHINESOFTWAREMicrosoftReliability AnalysisWMIWMIEnable4- Restart the computer. http://support.microsoft.com/kb/983386/en-us QUESTION 72Your company has a network that has 100 servers. A server named Server1 is configured as a file server. Server1 is connected to a SAN and has 15 logical drives.You want to automatically run a data archiving script if the free space on any of the logical drives is below 30 percent.You need to automate the script execution.You create a new Data Collector Set. What should you do next? A. Add the Event trace data collector.B. Add the Performance [counter alert.C. Add the Performance counte](http://support.microsoft.com/kb/983386/en-us)r data collector.D. Add the System configuration information data collector. Answer: BExplanation:You can create a custom Data Collector Set containing performance counters and configure alert activities based on the performance counters exceeding or dropping below limits you define.After creating the Data Collector Set, you must configure the actions the system will take when the alert criteria are met.http://technet.microsoft.com/en-us/library/cc722414.aspx QUESTION 73Your company has an Active Directory domain named ad.contoso.com The company also has a public namespace named contoso.com. You need to ensure that public DNS zone records cannot be copied. You must achieve this goal without impacting the functionality of public DNS name resolutions. What should you do? A. Disable the notify feature for the contoso.com zone.B. Disable the Allow-Read permission for the Ever[yone group on the contoso.com DNS domain.C. Configu](http://technet.microsoft.com/en-us/library/cc722414.aspx)re the All domain controllers int he domain zone replication option on ad.contoso.com.D. Configure the Allow zone transfers only to servers listed on the Name Servers option on contoso.com Answer: D QUESTION 74Your company has a DNS server named Server1. Your partner company has a DNS server named Server2. You create a stub zone on Server1. The master for the stub zone is Server2. Server2 fails. You discover that users are not able to resolve names for the partner company. You need to ensure that users are able to resolve names for the partner company in the event that Server2 fails. What should you do? A. Change the stub zone to a secondary zone on Server1B. Open the SOA record for the zone on Server2. Change the Minimum (default) TTL setting to 12 hours.C. Open the DNS zone for the partner company on Server2. Create a new Route Through (RT) record and a new host (A)

record for Server1.D. Open t[he primary DNS zone on Server2. Create a new Service Locator \(S](http://www.mcitpdump.com/?p=1288)RV) record and a new host (A) record for Server1. Answer: A QUESTION 75Your company has a single Active Directory forest that has an Active Directory domain named na.contoso.com A member server named Server2 runs the DNS server role. The Server2 DNS service hosts multiple secondary zones including na.contoso.com. You need to reconfigure Server2 as a caching-only DNS server. What should you do? A.

 Uninstall and reinstall the DNS service on Server2B. Change all the DNS zones on Server2 to stub zonesC. Disable and then enable the DNS service on Server2D. Delete the na.contoso.com DNS zone domain from Server2. Restart the DNS service on Server2. Answer: A QUESTION 76Your company has an Active Direcotry forest that has five domains. All DNS servers are domain controllers. You need to ensure that users from all domains are able to access a Web server named App1 by browsing http://App1. What should you do? A. Configure and enable DFS-R on the Appl1 Web ServerB. Create a host (AAAA) record for the App1 Web server in the DNS zone for the forest root domainC. Create a zone named GlobalNames on a DNS server. Replicate the GlobalNames zone to all domain controllers int he forest. Create a host (A) record for the App1 Web server in the zoneD. [Create a zon](http://App1)e named LegacyWINS on a DNS server. Replicated the LegacyWINS zone to all domain controlelrs in the forest. Create a host (A) record for the Appl1 Web server in the zone. Answer: C QUESTION 77Your company has recently deployed a server that runs Windows Server 2008. The server has the IP information shown below.- IP address 192.168.46.186- Subnet mask: 255.255.255.192- Default gateway: 192.168.46.1Users on remote subnets report that they are unable to connect to the server.You need to ensure all users are able to connect to the server.What should you do? A. Change the IP address to 192.168.46.129B. Change the IP address to 192.168.46.200C. Change the subnet mask to a 24-bit maskD. Change the subnet mask to a 27-bit mask. Answer: C QUESTION 78Your company has a main office and a branch office. Users in the branch office report that they are unable to access shared resources in the main office. You discover that computers in the branch office have IP addresses in the range of 169.254.x.x You need to ensure that computers can connect to shared resources in both the main office and the branch office. What should you do? A. Configure a DHCP relay agent on a member server in the main officeB. Configure a DHCP relay agent on a member server in the branch officeC. Configure the Broadcast Address DHCP server option to include the main offices DHCP server addressD. Configure the Resource Location Servers DHCP server option to include the main offices server ip addresses. Answer: B QUESTION 79Your company has an Active Directory domain. A server named Server1 runs the Network Access Policy server role. You need to disable IPv6 for all connections except for the tunnel interface and the IPv6 Loopback interface. What should you do? A. Run the netsh ras ipv6 set commandB. Run the netsh interface ipv6 delete commandC. Run ipv6.exe and remove the IPv6 protocolD. From the Local Area connection Properties, uncheck Internet Protocol Versions 6 (TCP/IPv6) Answer: D QUESTION 80Your company has a single Active Directory domain. All servers run Windows Server 2008. The company network has 10 servers that perform as Web servers. All confidential files are located on a server named FSS1. The company security policy states that all confidential data must be transmitted in the most secure manner. When you monitor the network, you notice that the confidential files are stored on the FSS1 server are being transmitted over the network without encryption. You need to ensure taht encryption is always used when the confidential files on the FSS1 server are transmitted over the network. What are two possible ways to achieve this goal? (Each correct answer presents a complete solution. Choose Two) A. Deactivate all LM and NTLM authentication methods on the FSS1 serverB. Use IIS to publish the confidentials files. activate SSL on the ISS server, and then open the files as a web folder.C. Use IPSec encryption between the FSS1 server and the computers of the users who need to access the confidential filesD. Use the Server Message Block (SMB) signing between the FSS1 server and the computers of the users who want to access the confidential files.E. Activate offline files for the confidential files that are stored on the FSS1 server. In the Folder Advanced Properties dialog box, select the Encrypt contents to secure data option. Answer: BC For those who feel the overwhelming anxiety before their 70-642 exam,Braindump2go Latest updated 70-642 Exam Dumps will help you Pass 100% in a short time preparation! 70-642 Exam Dumps PDF & VCE Full Version Instant Download! Compared Before Buyin

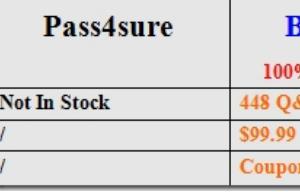

http://www.braindump2go.com/70-642.html